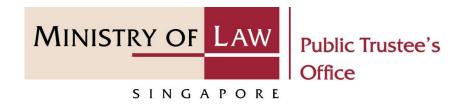

#### PUBLIC TRUSTEE'S OFFICE (PTO)

#### Application for Maintenance Allowance

User Guide for E-Service Submission

https://eservices.mlaw.gov.sg/pto

Last updated on 16 Jun 2022

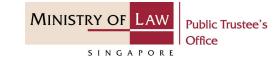

#### **General Information**

- 1) The application to the Public Trustee's Office to apply for maintenance allowance out of the monies held in trust for the Subject / Child is via an online E-Service.
- 2) Please ensure that you access the E-Service using the latest versions of Chrome, Microsoft Edge or Safari.
- 3) You may click the **Save** button to save your application for up to 7 calendar days. You may also click on the left menu item to navigate to the specific page.
- 4) You may click on Arrow Down icon to select from a dropdown or click on the box to filter the options.
- 5) You may input a date field using the 🗰 Calendar icon to select a date.
- 6) Upon the successful submission, you will receive an acknowledgement via email. Thereafter, you can login to check on the application status in the **Dashboard** page under the **Processing** tab.

MINISTRY OF LAW Public Trustee's Office

To begin, click on the E-Service application for **Maintenance and Allowance for Minor**.

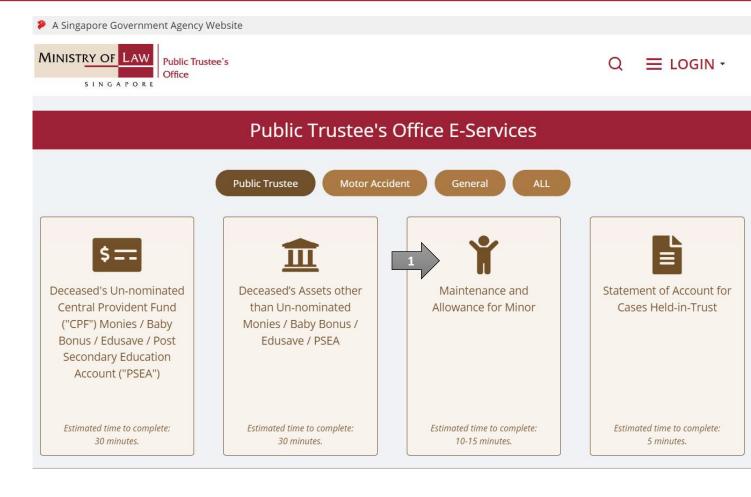

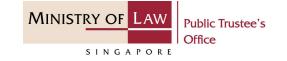

Proceed to log in with your selected log-in option.

If you do not have Singpass, please click on the 'Register' button to sign up for an account accordingly i.e. business user / individuals / foreign individuals. Otherwise, you will not be able to proceed with the online application.

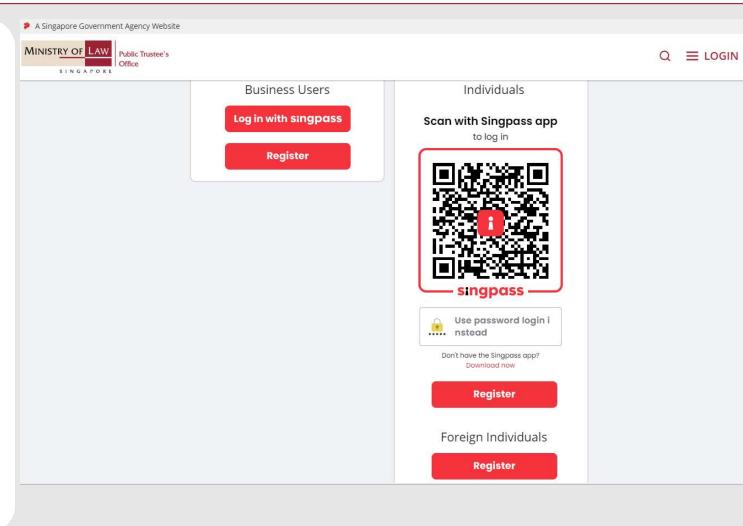

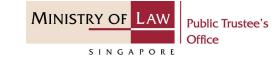

Provide permission for Singpass to retrieve and pre-fill information for the online application by clicking I Agree.

#### singpass

Singpass retrieves personal data from relevant government agencies to pre-fill the relevant fields, making digital transactions faster and more convenient.

This digital service is requesting the following information from Singpass, for the purpose of form filling.

- NRIC/FIN
- Name
- > Date of Birth
- Residential Status
- Nationality
- Registered Address
- Email
- Mobile Number
- Marital Status
- > Last Marriage Date
- Country of Marriage

Clicking the "I Agree" button permits this digital service to retrieve your data based on the Terms of Use.

| Cancel | 1 I Agree |  |
|--------|-----------|--|
|        |           |  |

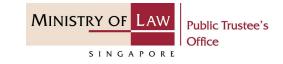

Read the Terms of Use for the agreement when using the online application.

- Click on the checkbox to indicate that you have read and are agreeable to the terms and conditions.
- 2. Click on the **Submit** button.

|              | A Singapore Government Agency Website   |
|--------------|-----------------------------------------|
|              | MINISTRY OF LAW Public Trustee's Office |
| Terms of Use |                                         |

#### 1. Agreement

- i. Thank you for visiting MLAW.GOV.SG/MINLAW.GOV.SG, the official digital service of the Ministry of Law of the Republic of Singapore, and any applications or services related to or linked to or from this digital service (henceforth collectively kno wn as "the Digital Service"). The digital service is owned and operated by the Government of the Republic of Singapore c/o the Ministry of Law ("MLAW").
- ii. Access to the Digital Service is governed by the terms and conditions of use as stated below ("Terms of Use"). By accessing and using the Digital Service, you shall be deemed to have accepted and agreed to be legally bound by these Terms of Use. If you do not accept or agree to any of these Terms of Use, please leave the Digital Service.
- iii. These Terms of Use may be changed from time to time. All changes to the Terms of Use will be incorporated directly onto this page, and your use of this Digital Service after such changes have been incorporated will constitute your agreement to the modified Terms of Use and all of the changes.
- iv. References to "the Digital Service" in these Terms of Use shall include the Digital Service in its entirety as well as its individual pages, and shall include any services offered by MLAW on the Digital Service.

|            |                                               | <b>.</b> |        | • |
|------------|-----------------------------------------------|----------|--------|---|
| 1 I have n | ead and agreed with the terms and conditions. | 2        | Submit |   |
|            |                                               | •        |        |   |
|            |                                               |          |        |   |
|            |                                               |          |        |   |
|            |                                               |          |        |   |
|            |                                               |          |        |   |
|            |                                               |          |        |   |
|            |                                               |          |        |   |
|            |                                               |          |        |   |
|            |                                               |          |        |   |
|            |                                               |          |        |   |
|            |                                               |          |        |   |
|            | © 2021 Ministry of Law. All rights reserved.  |          | 6      |   |

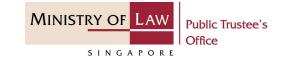

 After you have logged in to the PTO E-Service Portal:

> From the top menu, click on **NEW APPLICATION** and select the **Application for Maintenance Allowance** menu item.

OR

From the **Dashboard** page, select I would like to and select Submit Application for Maintenance Allowance.

Note: Page is not applicable for users who login the first time.

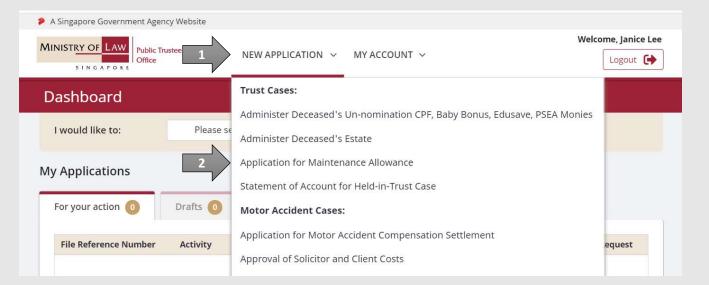

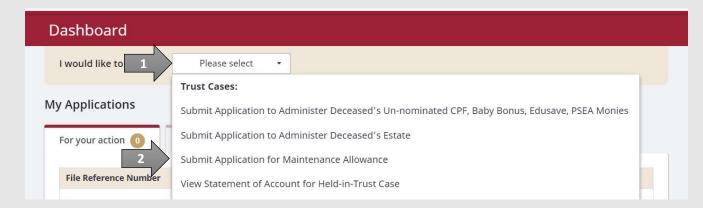

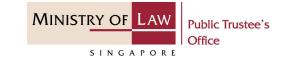

2. Read the notes carefully.

AND

Click on the **Proceed** button.

| MINISTRY OF LAW Office       Public Trustee's Office       NEW APPLICATION        MY ACCOUNT        Logout Logout       Logout       Lo |
|----------------------------------------------------------------------------------------------------|
| This is an online application to apply for maintenance allowance out of monies held in trust by the Public Trustee's Office for the<br>Subject / Child.<br>It should take about 10-15 minutes with complete information on hand to complete your application.<br>You will need to provide the:                                                                                                    |
| Subject / Child.<br>It should take about 10-15 minutes with complete information on hand to complete your application.<br>You will need to provide the:                                                                                                    |
| You will need to provide the:                                                                                                    |
|                                                                                                    |
| Subject's / Child's Details                                                                                                    |
| Applicant's Details                                                                                                    |
| Guardian's Details                                                                                                    |
| Bank Details                                                                                                    |
| Claim Details for the Maintenance Allowance                                                                                                    |
| Documents related to the Subject's / Child's financial needs                                                                                                    |
| Maximum file size submitted must not exceed 5 MB individually.                                                                                                    |
| ······································                                                                                                    |
|                                                                                                    |
| APPLICATION FORM<br>Submit or edit your application form.                                                                                                    |

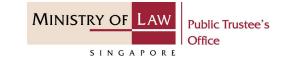

 Enter the NRIC / FIN / Passport Number of the deceased.

AND

Click on the **Proceed** button.

| A Singapore Government Agency Websit          | te  |                   |                   |   |                     |
|-----------------------------------------------|-----|-------------------|-------------------|---|---------------------|
| MINISTRY OF LAW<br>SINGAPORE                  | ŵ   | NEW APPLICATION ~ | MY ACCOUNT 🗸      |   | Welcome, Janice Lee |
| Application for Mainte                        | nan | ce Allowance      |                   |   |                     |
| 1. Case Particulars                           |     |                   |                   |   |                     |
| Case Particulars NRIC / FIN / Passport Number |     | 1                 |                   |   |                     |
|                                               |     |                   | Back to Dashboard | 2 | Proceed >           |

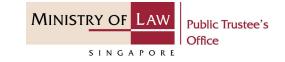

Enter the Applicant
 Particulars information.

You may click on the **Retrieve MyInfo** button to populate your personal information from MyInfo, or click on the **Clear MyInfo** to clear MyInfo information if you would like to input the information.

| A Singapore Government Agent<br>MINISTRY OF LAW<br>SINGAPORE | Welcome, Janice Lee                                                                          |
|--------------------------------------------------------------|----------------------------------------------------------------------------------------------|
| Application for Ma                                           | aintenance Allowance                                                                         |
|                                                              | 2. Application Form 3. Confirmation 4. Acknowledgement                                       |
| e Applicant                                                  | Applicant Particulars                                                                        |
| Child                                                        | Name                                                                                         |
| <b>≡</b> √ Confirmation                                      | Janice Lee                                                                                   |
|                                                              | Any other name(s) as recorded in marriage certificate or birth certificate – <i>optional</i> |
|                                                              | Residential Status                                                                           |
|                                                              | Foreign Person 🔹                                                                             |
|                                                              | NRIC / FIN / Passport Number                                                                 |
|                                                              | 888888555555123                                                                              |
|                                                              | Relationship to Child                                                                        |
|                                                              | Please select 🗸                                                                              |

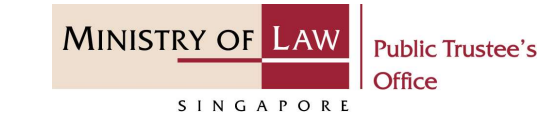

| 5. Continue to enter the              | Mobile Number Type                                                                                  |                                                                                                    |
|---------------------------------------|----------------------------------------------------------------------------------------------------|----------------------------------------------------------------------------------------------------|
| 5. Continue to enter the              | O Local Number                                                                                      | O Foreign Number                                                                                                    |
| Applicant Particulars<br>information. | Mobile Number                                                                                       |                                                                                                    |
|                                       |                                                                                                    |                                                                                                    |
|                                       |                                                                                                    | provide the mobile number of your next of kin who can receive the<br>t you of the messages which may require your actions. |
|                                       | Email Address                                                                                       |                                                                                                    |
|                                       | email@address.com                                                                                   |                                                                                                    |
|                                       | Please provide a valid email address as sensit<br>We would also be using this email address to      | tive information (e.g. payment details) would be sent to this email address.<br>o correspond with the Guardian.            |
|                                       | Residential Address Address Type     Local Address Postal Code     Blk/House Number     Street name | O Foreign Address                                                                                                    |

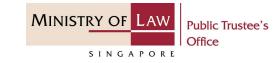

6. Select the Document Type to upload the Supporting Document of Applicant.

AND

Click on the **Choose File** button to select a document to be uploaded.

| Unit             |                        |                       |             |  |
|------------------|------------------------|-----------------------|-------------|--|
| Building Na      | ime                    |                       |             |  |
|                  |                        |                       |             |  |
| Corre            | espondence Address     |                       |             |  |
| Different fr     | om Residential Address |                       |             |  |
|                  |                        |                       |             |  |
| @ Supp           | orting Documents of A  | Applicant             |             |  |
| C Supp           | orting Documents of A  | Applicant<br>Document | Description |  |
|                  |                        |                       | Description |  |
|                  |                        |                       | Description |  |
|                  | Document Type          |                       | Description |  |
| Date             | Document Type          |                       | Description |  |
| Date<br>Document | Document Type          |                       | Description |  |

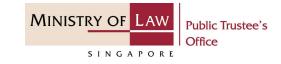

 Select a document to be uploaded and click on the **Open** button to upload the selected file.

AND

Verify the uploaded Supporting Documents.

Click on the **Proceed** button.

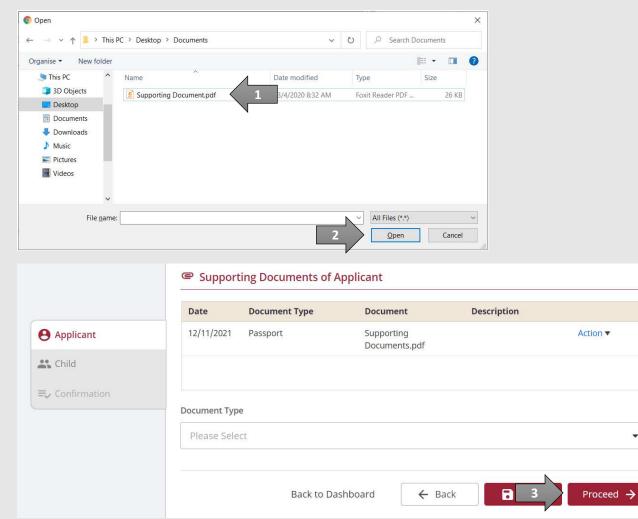

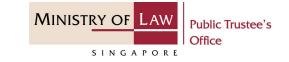

8. Enter the **Child Particulars** information.

| AINISTRY OF LAW<br>SINGAPORE | rustee's        NEW APPLICATION ~     MY ACCOUNT ~       Logout (+)                                                                                                    |
|------------------------------|----------------------------------------------------------------------------------------------------|
| Application for N            | laintenance Allowance                                                                                                    |
|                              | 2. Application Form 3. Confirmation 4. Acknowledgement                                                                                                    |
| 9 Applicant 🧹                | Add or Update Child Particulars                                                                                                    |
| Child                        | Name                                                                                                    |
| Ey Confirmation              | As stated in your NRIC / Passport                                                                                                    |
|                              | Any other name(s) as recorded in marriage certificate or birth certificate – optional                                                                                                    |
|                              | NRIC / FIN / Passport Number                                                                                                    |
|                              | Mobile Number Type- optional                                                                                                    |
|                              | O Local Number O Foreign Number                                                                                                    |
|                              | Mobile Number                                                                                                    |
|                              | If you do not have a mobile number, please provide the mobile number of your next of kin who can receive the messages on your behalf and thereafter alert you of the messages which may require your actions. |

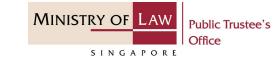

9. Continue to enter the ChildParticulars information.

|                                                                                      | as sensitive information (e.g. payment details) would be sent to this email<br>dress to correspond with the Guardian. |
|--------------------------------------------------------------------------------------|----------------------------------------------------------------------------------------------------|
| •                                                                                    |                                                                                                    |
| Education Level                                                                      |                                                                                                    |
|                                                                                      |                                                                                                    |
|                                                                                      |                                                                                                    |
| Has the Child received or is receiving<br>payment from a trust fund or insura        | g any financial aid from the Ministry of Social and Family Developmen                                                 |
| O Yes                                                                                | O No                                                                                                    |
| 0 105                                                                                | 0 110                                                                                                    |
|                                                                                      |                                                                                                    |
| Amount of Financial Aid Received pe                                                  | r month (S\$)                                                                                                    |
| -                                                                                    | r month (S\$)                                                                                                    |
| Amount of Financial Aid Received pe                                                  | r month (S\$)                                                                                                    |
| -                                                                                    | r month (S\$)                                                                                                    |
| -                                                                                    | r month (S\$)                                                                                                    |
| 0.00  Residential Address                                                            | r month (S\$)                                                                                                    |
| 0.00                                                                                 | r month (S\$)                                                                                                    |
| 0.00  Residential Address                                                            | r month (S\$)                                                                                                    |
| 0.00  Residential Address  Address is same as applicant                              | r month (S\$)                                                                                                    |
| 0.00  Residential Address  Address is same as applicant  Address Type  Local Address |                                                                                                    |
| 0.00  Residential Address  Address is same as applicant  Address Type                |                                                                                                    |
| 0.00  Residential Address  Address is same as applicant  Address Type  Local Address |                                                                                                    |
| 0.00  Residential Address  Address is same as applicant  Address Type  Local Address |                                                                                                    |
| 0.00  Residential Address  Address is same as applicant  Address Type  Local Address |                                                                                                    |

© 2021 Ministry of Law. All rights reserved.

Email Address - optional

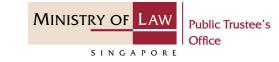

 Turn on the options to select claims for either Maintenance Allowance or Ad-hoc Reimbursement. You may also select both if required.

AND

Click on the Save and Proceed to Guardian Details button.

| Level                                                                        |            |                            |
|------------------------------------------------------------------------------|------------|----------------------------|
|                                                                              |            |                            |
| Unit                                                                         |            |                            |
|                                                                              |            |                            |
| Building Name                                                                |            |                            |
|                                                                              |            |                            |
|                                                                              |            |                            |
| Correspondence Ac                                                            |            |                            |
| Different from Residential Ad                                                |            |                            |
|                                                                              |            |                            |
| Different from Residential Ad<br>I am applying for:                          |            | 1                          |
| Different from Residential Ad<br>I am applying for:<br>Maintenance Allowance | Save and P | roceed to Guardian Details |

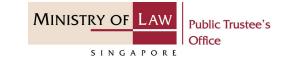

Turn on the option if the Applicant is also the Guardian.

OR

Select Guardian if the information was entered earlier.

OR

Enter the **Guardian Particulars** information.

| A Singapore Government Agence | cy Website                                                                                         |    |
|-------------------------------|----------------------------------------------------------------------------------------------------|----|
| MINISTRY OF LAW<br>SINGAPORE  | Isstee's In NEW APPLICATION V MY ACCOUNT V                                                         |    |
| Application for Ma            | aintenance Allowance                                                                               |    |
|                               | 2. Application Form 3. Confirmation 4. Acknowledgement                                             |    |
| Applicant                     | Child's Name                                                                                       |    |
| 🚓 Child 🛛 📀                   | Child                                                                                              |    |
| Child 🗸                       | Add or Update Guardian Particulars                                                                 |    |
| Guardian                      | Guardian can be one of the parent of a child, legal guardian of a child, committee of estate for a |    |
| Maintenance Claims            | subject or the deputy of a subject.                                                                |    |
| Ad-hoc Reimbursement          | Applicant is also the Guardian                                                                     | 1  |
| Payment Mode                  | Select Guardian                                                                                    | r. |
| ≡, Confirmation               | •                                                                                                  |    |
|                               | OR enter new Guardian details:                                                                     |    |
|                               | Name                                                                                               |    |
|                               | As stated in your NRIC / Passport                                                                  |    |
|                               |                                                                                                    |    |

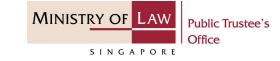

| 12. Continue to enter the | Any other name(s) as recorded in marriage certificate or birth certificate – optional                                                                                                    |
|---------------------------|----------------------------------------------------------------------------------------------------|
| Guardian Particulars      | Residential Status                                                                                                    |
| information.              | Please Select                                                                                                    |
|                           | NRIC / FIN / Passport Number                                                                                                    |
|                           | Relationship to Child                                                                                                    |
|                           | Please select.                                                                                                    |
|                           | Occupation                                                                                                    |
|                           |                                                                                                    |
|                           | Income (\$\$) - optional           0.00                                                                                                    |
|                           | Mobile Number Type                                                                                                    |
|                           | Local Number     Mobile Number                                                                                                    |
|                           |                                                                                                    |
|                           | If the Guardian does not have a mobile number, please provide the mobile number of the next of kin who can receive the messages on his / her behalf and thereafter alert the Guardian of the messages which may require his / her actions. |
|                           |                                                                                                    |

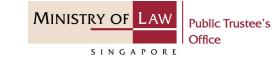

|                                      | Email Address                                                                    |                                                                                                    |
|--------------------------------------|----------------------------------------------------------------------------------|----------------------------------------------------------------------------------------------------|
| 13. Continue to enter the            | email@address.com                                                                |                                                                                                    |
| Guardian Particulars<br>information. | Please provide a valid email address as<br>We would also be using this email add | s sensitive information (e.g. payment details) would be sent to this email address.<br>ress to correspond with the Guardian. |
|                                      | Is the Child living with and maintained                                          | d by this Guardian?                                                                                                    |
|                                      | O Yes                                                                            | O No                                                                                                    |
|                                      | Residential Address                                                              |                                                                                                    |
|                                      | Address Type                                                                     |                                                                                                    |
|                                      | O Local Address                                                                  | O Foreign Address                                                                                                    |
|                                      | Postal Code                                                                      |                                                                                                    |
|                                      |                                                                                  |                                                                                                    |
|                                      | Blk/House Number                                                                 |                                                                                                    |
|                                      |                                                                                  |                                                                                                    |
|                                      | Street name                                                                      |                                                                                                    |
|                                      |                                                                                  |                                                                                                    |
|                                      | Level                                                                            |                                                                                                    |
|                                      |                                                                                  |                                                                                                    |
|                                      |                                                                                  |                                                                                                    |
|                                      |                                                                                  |                                                                                                    |

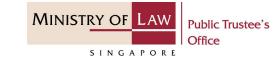

14. Upload the requiredSupporting Documents ofGuardian.

Please refer to Steps 6 – 7 (page 11 – 12) if you are unsure how to upload a document.

| Building N  | lame                      |          |             |  |
|-------------|---------------------------|----------|-------------|--|
| 1.          |                           |          |             |  |
| Corr        | espondence Address        |          |             |  |
| Different f | rom Residential Address   |          |             |  |
| @ Supp      | porting Documents of (    | Guardian |             |  |
| Date        | Document Type             | Document | Description |  |
|             |                           |          |             |  |
|             |                           |          |             |  |
|             |                           |          |             |  |
|             |                           |          |             |  |
| Document    | : Type                    |          |             |  |
| 1           | : Type<br>cation Document |          |             |  |
| Identifi    |                           |          |             |  |

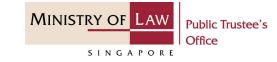

 Verify the uploaded Supporting Documents of Guardian.

> Click on the **Save and Add Another Guardian** button to add more Guardian.

OR

Click on the Save and Proceed to Maintenance Claim Particulars button.

#### OR

Click on the **Save** button to return to the List of Guardians page to edit the Guardian's details.

|                            | Document Type           | Document                    | Description                            |
|----------------------------|-------------------------|-----------------------------|----------------------------------------|
| 12/11/2021                 | Identification Document | Supporting<br>Documents.pdf | Action •                               |
| ocument Typ<br>Please Sele |                         |                             |                                        |
|                            |                         |                             |                                        |
|                            | 1                       | Sa                          | ve and Add Another Guardian            |
|                            | 2                       | Save and Pr                 | oceed to Maintenance Claim Particulars |
|                            |                         |                             |                                        |
|                            |                         |                             |                                        |

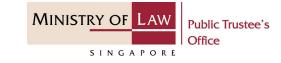

 If you have clicked back to the List of Guardian page, verify the added Guardian record.

> Turn on the option **Add another Guardian** to add more Guardian.

OR

Click on the **Proceed** button to continue.

| 🕒 Applicant 🛛 🤡         | Child's Name                                         |                              |                         |                          |
|-------------------------|------------------------------------------------------|------------------------------|-------------------------|--------------------------|
| 🚉 Child 🛛 🤡             | Child                                                |                              |                         |                          |
| Child -                 | T List of Guardian                                   |                              |                         |                          |
| Guardian 🥑              | No. Name                                             | ID Number                    | Relationship            |                          |
| Maintenance Claims      | 1 Guardian                                           | P123456789                   | Guardian                | Action 🗸                 |
| Ad-hoc Reimbursement    |                                                      |                              |                         |                          |
| Payment Mode            |                                                      |                              |                         |                          |
| <b>≡</b> , Confirmation |                                                      |                              |                         |                          |
|                         |                                                      |                              |                         |                          |
|                         | Add or Update Guardiar                               | Particulars                  |                         |                          |
|                         |                                                      | the parent of a child, legal | guardian of a child, co | ommittee of estate for a |
|                         | Guardian can be one of                               | the parent of a child, legal | guardian of a child, co | ommittee of estate for a |
|                         | Guardian can be one of<br>subject or the deputy of a | the parent of a child, legal |                         | ommittee of estate for a |

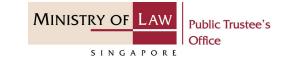

17. For Maintenance Claims, read the notes carefully.

AND

Enter the **Maintenance Claim Particulars** information.

| A Singapore Government Agency | / Website                                                                                                    |   |
|-------------------------------|----------------------------------------------------------------------------------------------------|---|
| MINISTRY OF LAW Public Trust  | tee's A NEW APPLICATION V MY ACCOUNT V                                                                                                    |   |
| Application for Mai           | intenance Allowance                                                                                                    |   |
| 1. Case Particulars           | 2. Application Form 3. Confirmation 4. Acknowledgement                                                                                                    |   |
| 🕒 Applicant 🛛 📀               | Child's Name                                                                                                    |   |
| 🚓 Child 🛛 🔗                   | Child                                                                                                    |   |
| Child 👻                       | Add or Update Maintenance Claim Particulars                                                                                                    |   |
| Guardian 🥏                    | Maintenance allowance can be paid out as financial support to provide for the up-keeping of the                                                                                         | 2 |
| Maintenance Claims            | child ie education, living expenses, etc.<br>Where the child is residing in Singapore, the maintenance allowance will be credited into a join                                           | r |
| Ad-hoc Reimbursement          | savings account, maintained by the parent or legal guardian with the child, via GIRO every three                                                                                        |   |
| Payment Mode                  | months in January, April, July and October.<br>Where the child is residing outside Singapore, the maintenance allowance will be transferred to a                                        | a |
| <b>≡</b> , Confirmation       | joint savings account, maintained by the parent or legal guardian with the child or the personal bank<br>account of the parent or legal guardian, every six months in January and July. | ¢ |
|                               | Purpose of Claim                                                                                                    | _ |
|                               | Please select                                                                                                    | • |

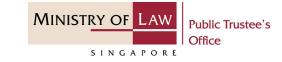

| 18. | Upload the required     |
|-----|-------------------------|
|     | Supporting Documents of |
|     | Maintenance Allowance.  |

Please refer to Steps 6 – 7 (page 11 – 12) if you are unsure how to upload a document.

|                            | <ul> <li>(1, 3)   1 85923</li> </ul> |          |                                  |
|----------------------------|--------------------------------------|----------|----------------------------------|
| Amount Requ                | Jested For (S\$)                     |          |                                  |
| 0.00                       |                                      |          |                                  |
|                            | rting Documents                      |          |                                  |
| - Suppo                    | rting Documents                      |          |                                  |
| Date                       | Document Type                        | Document | Description                      |
| Document Ty                |                                      |          |                                  |
| Daily Allo                 |                                      |          |                                  |
| Daily Allo<br>Supporting D | ocume <mark>n</mark> t               |          |                                  |
| Supporting D               | ocument<br>No file chosen            |          |                                  |
| Supporting D               |                                      |          | nd Add Another Maintenance Claim |

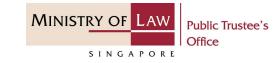

19. Verify the uploaded Supporting Documents of Maintenance Claim.

#### Click on the Save and Add Another Maintenance Claim button to add more claim.

OR

Click on the Save and Proceed to Ad-hoc Reimbursement Claim Particulars button.

OR

Click on the **Save** button to return to the List of Maintenance Claims page if there are no further Maintenance Claims to be added.

|               | Document Type | Document                    | Description             |                 |
|---------------|---------------|-----------------------------|-------------------------|-----------------|
| 12/11/2021    | School Fees   | Supporting<br>Documents.pdf |                         | Action <b>v</b> |
| Document Type | ł.            |                             |                         |                 |
| Please selec  | t             |                             |                         |                 |
|               | 1             | Save a                      | and Add Another Mainter | ance Claim      |
|               | 2             | Save and Pro                | ceed to Ad-hoc Reimburs | ement Partici   |
|               |               |                             |                         |                 |

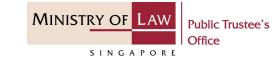

20. At the List of Maintenance Claims page, verify the added Maintenance Claim record.

> Turn on the option **Add another Maintenance Claim** to add more claim.

OR

Click on the **Proceed** button to continue.

Proceed to Step 25 (page 30) if there is no Ad-hoc reimbursement request.

| 😝 Applicant 🛛 🥥         | Child's                                                      | Name                                                                                                    |                                                                                                    |                                                                                             |                                                                   |
|-------------------------|--------------------------------------------------------------|----------------------------------------------------------------------------------------------------|----------------------------------------------------------------------------------------------------|---------------------------------------------------------------------------------------------|-------------------------------------------------------------------|
| 🚓 Child 🔗               | Chile                                                        | d                                                                                                    |                                                                                                    |                                                                                             |                                                                   |
| Child •                 | ເຊັ ເ                                                        | ist of Maintenan                                                                                                    | ce Claims                                                                                                    |                                                                                             |                                                                   |
| Guardian 🥑              | No.                                                          | Purpose of Claim                                                                                                    | Actual Amount Spent (S\$)                                                                                                    | Amount Requested<br>(S\$)                                                                   | For                                                               |
| Maintenance Claims 🛛 🥥  | 1                                                            | School Fees                                                                                                    | 1,000.00                                                                                                    | 1,000.00                                                                                    | Action <b>•</b>                                                   |
| Ad-hoc Reimbursement    |                                                              |                                                                                                    |                                                                                                    |                                                                                             |                                                                   |
| Payment Mode            |                                                              |                                                                                                    |                                                                                                    |                                                                                             |                                                                   |
| <b>≡</b> , Confirmation |                                                              |                                                                                                    |                                                                                                    |                                                                                             |                                                                   |
|                         | Main<br>child<br>Whe<br>savii<br>mor<br>Whe<br>joint<br>acco | ntenance allowance ca<br>d ie education, living ex<br>ere the child is residin,<br>ngs account, maintaine<br>oths in January, April, Ju<br>ere the child is residing<br>t savings account, main | g in Singapore, the maintenance a<br>ed by the parent or legal guardian<br>ly and October.<br>g outside Singapore, the maintenar<br>itained by the parent or legal guardi<br>gal guardian, every six months in Jar | illowance will be c<br>with the child, via<br>nce allowance will l<br>ian with the child of | redited into a joint<br>a GIRO every three<br>be transferred to a |
|                         |                                                              |                                                                                                    |                                                                                                    |                                                                                             |                                                                   |
|                         |                                                              |                                                                                                    | Back to Dashboard                                                                                                    | ← 2                                                                                         | Proceed 🔶                                                         |
| 2021 Ministry of Law    | All rights                                                   | reserved                                                                                                    |                                                                                                    |                                                                                             |                                                                   |

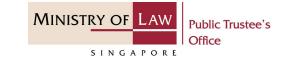

21. For Ad-hoc Reimbursement, read the notes carefully.

AND

Enter the **Ad-hoc Reimbursement Particulars** information.

| A Singapore Government Agency V                    | Vebsite                                                                                                    |
|----------------------------------------------------|----------------------------------------------------------------------------------------------------|
| MINISTRY OF LAW Public Trustee<br>SINGAPORE Office | e's I NEW APPLICATION ~ MY ACCOUNT ~                                                                                                    |
| Application for Main                               | ntenance Allowance                                                                                                    |
| 1. Case Particulars                                | 2. Application Form 3. Confirmation 4. Acknowledgement                                                                                                    |
| \rm Applicant 🛛 📀                                  | Child's Name                                                                                                    |
| 🚓 Child 📀                                          | Child                                                                                                    |
| Child -                                            | Add or Update Ad-hoc Reimbursement Particulars                                                                                                    |
| Guardian 🔗                                         | Ad-hoc reimbursement may be requested out of the monies held in trust for the child, for the extra-                                                                                              |
| Maintenance Claims 🥥                               | ordinary expenses incurred for the education and welfare of the child which are not covered by the maintenance allowance. Each ad-hoc reimbursement request will be considered on a case-by-case |
| Ad-hoc Reimbursement                               | basis.                                                                                                    |
| Payment Mode                                       | Purpose of Claim                                                                                                    |
| <b>≡</b> √ Confirmation                            | Please select                                                                                                    |
|                                                    | Actual Amount Spent (S\$)                                                                                                    |
|                                                    | 0.00                                                                                                    |
|                                                    |                                                                                                    |

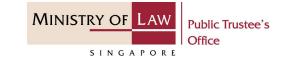

| 22. | Upload the required     |
|-----|-------------------------|
|     | Supporting Documents of |
|     | Ad-hoc Reimbursement.   |

Please refer to Steps 6 – 7 (page 11 – 12) if you are unsure how to upload a document.

| - Supp                    | orting Documents                                                                                                    |          |                                                                                         |
|---------------------------|----------------------------------------------------------------------------------------------------|----------|-----------------------------------------------------------------------------------------|
| Date                      | Document Type                                                                                                    | Document | Description                                                                             |
|                           |                                                                                                    |          |                                                                                         |
|                           |                                                                                                    |          |                                                                                         |
| Document 1                | [vpe                                                                                                    |          |                                                                                         |
| Student                   | ELA CONTRACTOR OF CONTRACTOR OF |          |                                                                                         |
| Currenting                | Dagument                                                                                                    |          |                                                                                         |
| Supporting<br>Choose File | No file chosen                                                                                                    |          |                                                                                         |
| 2                         | _                                                                                                    |          |                                                                                         |
|                           |                                                                                                    |          |                                                                                         |
|                           |                                                                                                    |          |                                                                                         |
|                           |                                                                                                    | Save an  | d Add Another Ad-hoc Reimbursemen                                                       |
|                           |                                                                                                    |          | d Add Another Ad-hoc Reimbursemen<br>Proceed to Mode of Receiving Paymer<br>Particulars |

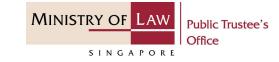

23. Verify the uploaded Supporting Documents of Ad-hoc Reimbursement.

#### Click on the Save and Add Another Ad-hoc Reimbursement button to add more claim.

#### OR

Click on the Save and Proceed to Mode of Receiving Payment Particulars button.

#### OR

Click on the **Save** button to return to the List of Ad-hoc Reimbursement page if there are no further Ad-hoc Reimbursement to be added.

| Date                       | Document Type | Document                    | Description                                                                               |
|----------------------------|---------------|-----------------------------|-------------------------------------------------------------------------------------------|
| 12/11/2021                 | Student Care  | Supporting<br>Documents.pdf | Action <b>v</b>                                                                           |
| ocument Typ<br>Please sele |               |                             |                                                                                           |
|                            |               |                             |                                                                                           |
|                            |               |                             |                                                                                           |
|                            | 1             | Save an                     | d Add Another Ad-hoc Reimbursement                                                        |
|                            | 2             | Save an                     | d Add Another Ad-hoc Reimbursement<br>Proceed to Mode of Receiving Payment<br>Particulars |

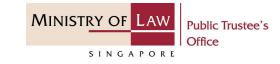

- 24. At the List of Ad-hoc Reimbursements page, verify the added Ad-hoc Reimbursement record.
  - Turn on the option **Add another Ad-hoc Reimbursement** to add more claim.

OR

Click on the **Proceed** button to continue.

| Child   Suardian   Aaintenance Claims   Aaintenance Claims   Adintenance Claims   Adit or Update Ad-hoc Reimbursement Particulars   Add or Update Ad-hoc Reimbursement Particulars   Add or Update Ad-hoc Reimbursement request will be considered on a case-by-case basis.   Add another Ad-hoc Reimbursement   Image: Construct of the transe allowance. Each ad-hoc reimbursement request will be considered on a case-by-case basis. |                      |                   | Child's Name                                                                              |                                                                                                    |                            |                                  |  |  |
|----------------------------------------------------------------------------------------------------|----------------------|-------------------|-------------------------------------------------------------------------------------------|----------------------------------------------------------------------------------------------------|----------------------------|----------------------------------|--|--|
| Suardian   Suardian   Waintenance Claims   Confirmation     No.   Purpose of Claim   Ad-hoc Reimbursement   Payment Mode     Confirmation    Add or Update Ad-hoc Reimbursement Particulars   Ad-hoc reimbursement may be requested out of the monies held in trust for the child, for the extra ordinary expenses incurred for the education and welfare of the child which are not covered by the maintenance allowance. Each ad-hoc reimbursement request will be considered on a case-by-case basis.   Add another Ad-hoc Reimbursement   Image: Add another Ad-hoc Reimbursement                                                                                                    | Child                | C                 | hild                                                                                      |                                                                                                    |                            |                                  |  |  |
| Maintenance Claims   Ad-hoc Reimbursement   Payment Mode     => Confirmation     Add or Update Ad-hoc Reimbursement Particulars     Add-hoc reimbursement may be requested out of the monies held in trust for the child, for the extra ordinary expenses incurred for the education and welfare of the child which are not covered by th maintenance allowance. Each ad-hoc reimbursement request will be considered on a case-by-case basis.     Add another Ad-hoc Reimbursement                                                                                                    | Child                | - <u>\$</u>       | List of Ad-hoc Rei                                                                        | mbursements                                                                                                    |                            |                                  |  |  |
| Ad-hoc Reimbursement  Ad-hoc Reimbursement  Ad-hoc Reimbursement Particulars Ad-hoc reimbursement may be requested out of the monies held in trust for the child, for the extra ordinary expenses incurred for the education and welfare of the child which are not covered by th maintenance allowance. Each ad-hoc reimbursement request will be considered on a case-by-cas basis. Add another Ad-hoc Reimbursement                                                                                                    | Guardian             | No                | o. Purpose of Claim                                                                       | Actual Amount Spent (S\$)                                                                                            |                            |                                  |  |  |
| Payment Mode<br>⇒ Confirmation<br>Add or Update Ad-hoc Reimbursement Particulars<br>Ad-hoc reimbursement may be requested out of the monies held in trust for the child, for the extra ordinary expenses incurred for the education and welfare of the child which are not covered by th maintenance allowance. Each ad-hoc reimbursement request will be considered on a case-by-case basis.<br>Add another Ad-hoc Reimbursement                                                                                                    | Maintenance Claims   | <b>I</b>          | Student Care                                                                              | 1,000.00                                                                                                    | 1,000.00                   | Action 🔻                         |  |  |
| Confirmation Add or Update Ad-hoc Reimbursement Particulars Ad-hoc reimbursement may be requested out of the monies held in trust for the child, for the extra ordinary expenses incurred for the education and welfare of the child which are not covered by the maintenance allowance. Each ad-hoc reimbursement request will be considered on a case-by-case basis. Add another Ad-hoc Reimbursement                                                                                                    | Ad-hoc Reimbursement | 0                 |                                                                                           |                                                                                                    |                            |                                  |  |  |
| Ad-hoc reimbursement may be requested out of the monies held in trust for the child, for the extra<br>ordinary expenses incurred for the education and welfare of the child which are not covered by th<br>maintenance allowance. Each ad-hoc reimbursement request will be considered on a case-by-case<br>basis.<br>Add another Ad-hoc Reimbursement                                                                                                    | Payment Mode         |                   |                                                                                           |                                                                                                    |                            |                                  |  |  |
| Add or Update Ad-hoc Reimbursement Particulars          Ad-hoc reimbursement may be requested out of the monies held in trust for the child, for the extra ordinary expenses incurred for the education and welfare of the child which are not covered by the maintenance allowance. Each ad-hoc reimbursement request will be considered on a case-by-case basis.         Add another Ad-hoc Reimbursement                                                                                                    | -                    |                   |                                                                                           |                                                                                                    |                            |                                  |  |  |
| Ad-hoc reimbursement may be requested out of the monies held in trust for the child, for the extra<br>ordinary expenses incurred for the education and welfare of the child which are not covered by th<br>maintenance allowance. Each ad-hoc reimbursement request will be considered on a case-by-case<br>basis.<br>Add another Ad-hoc Reimbursement                                                                                                    |                      |                   |                                                                                           |                                                                                                    |                            |                                  |  |  |
| ordinary expenses incurred for the education and welfare of the child which are not covered by th<br>maintenance allowance. Each ad-hoc reimbursement request will be considered on a case-by-case<br>basis.<br>Add another Ad-hoc Reimbursement                                                                                                    |                      |                   |                                                                                           |                                                                                                    |                            |                                  |  |  |
| maintenance allowance. Each ad-hoc reimbursement request will be considered on a case-by-case basis.         Add another Ad-hoc Reimbursement                                                                                                    |                      | Add               | d or Update Ad-hoc Rei                                                                    | imbursement Particulars                                                                                              |                            |                                  |  |  |
| basis.<br>Add another Ad-hoc Reimbursement                                                                                                    |                      |                   |                                                                                           |                                                                                                    | eld in trust for the child | d, for the extra-                |  |  |
| Add another Ad-hoc Reimbursement                                                                                                    |                      | A                 | d-hoc reimbursement ma<br>rdinary expenses incurrec                                       | y be requested out of the monies h<br>d for the education and welfare of                                             | the child which are not    | covered by the                   |  |  |
|                                                                                                    |                      | A                 | d-hoc reimbursement ma<br>rdinary expenses incurrec<br>naintenance allowance. Ea          | y be requested out of the monies h<br>d for the education and welfare of                                             | the child which are not    | covered by the                   |  |  |
| Back to Dashboard                                                                                                    |                      | A                 | d-hoc reimbursement ma<br>rdinary expenses incurrec<br>naintenance allowance. Ea          | y be requested out of the monies h<br>d for the education and welfare of                                             | the child which are not    | covered by the                   |  |  |
| Back to Dashboard                                                                                                    |                      | A<br>or<br>m<br>b | d-hoc reimbursement ma<br>rdinary expenses incurrec<br>naintenance allowance. Ea<br>asis. | y be requested out of the monies h<br>d for the education and welfare of<br>ach ad-hoc reimbursement request         | the child which are not    | covered by the                   |  |  |
|                                                                                                    |                      | A<br>or<br>m<br>b | d-hoc reimbursement ma<br>rdinary expenses incurrec<br>naintenance allowance. Ea<br>asis. | y be requested out of the monies h<br>d for the education and welfare of<br>ach ad-hoc reimbursement request         | the child which are not    | covered by the                   |  |  |
|                                                                                                    |                      | A<br>or<br>m<br>b | d-hoc reimbursement ma<br>rdinary expenses incurrec<br>naintenance allowance. Ea<br>asis. | y be requested out of the monies h<br>d for the education and welfare of<br>ach ad-hoc reimbursement request<br>nent | the child which are not    | covered by the                   |  |  |
|                                                                                                    |                      | A<br>or<br>m<br>b | d-hoc reimbursement ma<br>rdinary expenses incurrec<br>naintenance allowance. Ea<br>asis. | y be requested out of the monies h<br>d for the education and welfare of<br>ach ad-hoc reimbursement request<br>nent | the child which are not    | covered by the<br>a case-by-case |  |  |

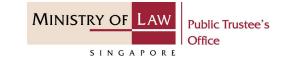

25. In Payment Mode page, select the Mode of Receiving Payment.

| A Singapore Government Agence       | cy Website                                             |   |
|-------------------------------------|--------------------------------------------------------|---|
| MINISTRY OF LAW<br>SINGAPORE Office | Istee's APPLICATION ~ MY ACCOUNT ~                     |   |
| Application for Ma                  | aintenance Allowance                                   |   |
|                                     | 2. Application Form 3. Confirmation 4. Acknowledgement |   |
| Applicant 🔗                         | Child's Name<br>Child                                  |   |
| Child 🗸                             | Mode of Receiving Payment                              |   |
| Guardian 🤡                          | O GIRO<br>O Telegraphic Transfer                       |   |
| Maintenance Claims                  | O Demand Draft                                         |   |
| Ad-hoc Reimbursement 🤡              |                                                        |   |
| Payment Mode                        | Save and Proceed to Confirmation                       |   |
| <b>≡</b> , Confirmation             | Save and Add Another Child                             |   |
|                                     | Back to Dashboard 🗲 Back Cancel Save                   |   |
|                                     |                                                        |   |
| © 2021 Ministry of Law. A           | All rights reserved.                                   | 3 |

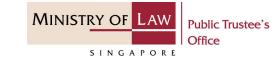

26. For receiving payment viaGIRO, continue to enter the required bank information.

| Applicant                         | Child's Name                                                                                                    |
|-----------------------------------|----------------------------------------------------------------------------------------------------|
| 🏔 Child                           | Child                                                                                                    |
| Child                             | <ul> <li>Mode of Receiving Payment</li> </ul>                                                                                              |
| Guardian                          |                                                                                                    |
|                                   | O Telegraphic Transfer                                                                                                    |
| Maintenance Claims                | O Demand Draft                                                                                                    |
| Ad-hoc Reimbursement Payment Mode | <ul> <li>For payment via GIRO</li> <li>Please ensure that the joint bank account is held jointly by the guardian and the child.</li> </ul> |
|                                   | Name of Bank                                                                                                    |
|                                   | Please select 🔹                                                                                                    |
|                                   | Bank Account Number                                                                                                    |
|                                   | Without dashes                                                                                                    |
|                                   |                                                                                                    |

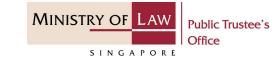

27. For receiving payment via **Telegraphic Transfer**, continue to enter the required bank information.

| 😝 Applicant 🛛 🥥        | Child's Name                                                                                                    |
|------------------------|----------------------------------------------------------------------------------------------------|
| 🚓 Child 🔗              | Child                                                                                                    |
| Child 🗸                | Mode of Receiving Payment                                                                                                    |
| Guardian 🔗             | O GIRO                                                                                                    |
| Maintenance Claims 🤣   | <ul> <li>Telegraphic Transfer</li> <li>Demand Draft</li> </ul>                                                                                     |
| Ad-hoc Reimbursement 📿 |                                                                                                    |
| Payment Mode           | For payment via Telegraphic Transfer (Applicable to payment to Foreign Bank Accounts only)                                                         |
| ≡, Confirmation        | Please note that all related bank charges from the remittance made through Telegraphic Transfer will be deducted from the amount paid to the Child |
|                        | Bank Name                                                                                                    |
|                        | Bank Account Number                                                                                                    |
|                        | Without dashes                                                                                                    |
|                        | Swift Code                                                                                                    |
|                        | Currency                                                                                                    |
|                        | Please select                                                                                                    |
|                        |                                                                                                    |

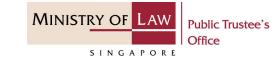

28. For receiving payment via **Demand Draft**, continue to enter the required payee information.

| 🕒 Applicant 🛛 🥥      | Child's Name                                                                                    |
|----------------------|-------------------------------------------------------------------------------------------------|
| 🚓 Child 🛛 🤡          | Child                                                                                           |
| Child 👻              | Mode of Receiving Payment                                                                       |
| Guardian 🥑           | O GIRO                                                                                          |
| Maintenance Claims 📿 | O Telegraphic Transfer                                                                          |
| Aaintenance Claims 🧹 | O Demand Draft                                                                                  |
| Ad-hoc Reimbursement |                                                                                                 |
| Payment Mode         | For payment via Demand Draft (Applicable to payment to Foreign Bank Accounts only)              |
| dyment mode          | Please note that all related bank charges from the remittance made through Demand Draft will be |
| ■ Confirmation       | deducted from the amount paid to the Child.                                                     |
|                      | Payee's Address                                                                                 |
|                      |                                                                                                 |
|                      | Currency                                                                                        |
|                      |                                                                                                 |
|                      | Please select 🗸                                                                                 |
|                      |                                                                                                 |

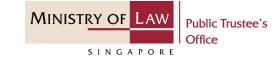

29. Continue to upload the Supporting Documents of Receiving Payment.

> Please refer to Steps 6 – 7 (page 11 – 12) if you are unsure how to upload a document.

| Date                  | Document Type              | Document               | Description                 |        |
|-----------------------|----------------------------|------------------------|-----------------------------|--------|
|                       |                            |                        |                             |        |
| Document <sup>-</sup> | Туре                       |                        |                             |        |
| Front pa              | age of bank passbook / bar | nk statement reflectir | g name and account number   | r      |
| Supporting            |                            |                        |                             |        |
| Supporting            | Document                   |                        | Save and Proceed to Confirm |        |
| Supporting            | Document                   |                        |                             | nation |

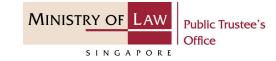

Verify the uploaded
 Supporting Documents of
 Receiving Payment.

Click on the **Save and Proceed to Confirmation** button to continue.

#### OR

Click on the **Save and Add Another Child** button if you are making another application for maintenance allowance and/or ad-hoc reimbursement.

| Date       | Document Type                                                                               | Document                    | Description                   |        |
|------------|---------------------------------------------------------------------------------------------|-----------------------------|-------------------------------|--------|
| 12/11/2021 | Front page of bank<br>passbook / bank<br>statement reflecting<br>name and account<br>number | Supporting<br>Documents.pdf | Ac                            | tion 🕶 |
| ocument Ty | be                                                                                          |                             |                               |        |
| Please sel | ect                                                                                         |                             |                               | 0.     |
|            | 1                                                                                           |                             | Save and Proceed to Confirmat |        |
|            | 2                                                                                           |                             |                               |        |
|            |                                                                                             | hboard 🗲                    | Back Cancel                   | Save   |

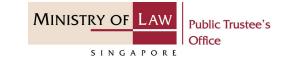

31. In the **Confirmation** page, review the information entered and click on the **Edit** link if the record needs to be updated.

| A Singapore Government Agency         | cy Website                                 |                     |  |  |  |  |
|---------------------------------------|--------------------------------------------|---------------------|--|--|--|--|
| MINISTRY OF LAW<br>Office             |                                            | Welcome, Janice Lee |  |  |  |  |
| Application for Maintenance Allowance |                                            |                     |  |  |  |  |
|                                       | 2.Application Form 3.Confirmation 4.Acknow |                     |  |  |  |  |
| Applicant                             | Applicant Particulars                      | L Edit              |  |  |  |  |
| 🚓 Child 📀                             | Name                                       |                     |  |  |  |  |
| Guardian 📿                            | Residential Status                         |                     |  |  |  |  |
|                                       | NRIC / FIN / Passport Number               |                     |  |  |  |  |
| Payment Mode 🥑                        | Relationship to Child                      |                     |  |  |  |  |
| $\equiv$ Confirmation 📀               | Mobile Number Type                         |                     |  |  |  |  |
|                                       | Mobile Number                              |                     |  |  |  |  |
|                                       | Email Address                              |                     |  |  |  |  |
|                                       | Residential Address                        |                     |  |  |  |  |
|                                       | Address Type                               |                     |  |  |  |  |
|                                       | Postal Code                                |                     |  |  |  |  |
|                                       | Blk/House Number                           |                     |  |  |  |  |
|                                       | Street Name                                |                     |  |  |  |  |
|                                       | Level                                      |                     |  |  |  |  |
|                                       | Unit                                       |                     |  |  |  |  |
|                                       | Building Name                              |                     |  |  |  |  |

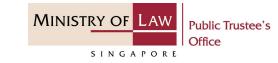

32. Continue to review the application information.

|              | l Code                    |               |             |                             |                      |                                        |
|--------------|---------------------------|---------------|-------------|-----------------------------|----------------------|----------------------------------------|
| Blk/H        | ouse Numb                 | ber           |             |                             |                      |                                        |
| Street       | Name                      |               |             |                             |                      |                                        |
| evel         |                           |               |             |                             |                      |                                        |
| Jnit         |                           |               |             |                             |                      |                                        |
| Buildi       | ng Name                   |               |             |                             |                      |                                        |
| Suppo        | orting Doc                | uments        |             |                             |                      |                                        |
| Date         |                           | Document Type | Descri      | ption Do                    | cument               |                                        |
|              |                           |               |             |                             |                      |                                        |
| 12/1         | 1/2021                    | Passport      |             | Sup                         | pporting Document    | s.pdf                                  |
|              | 1/2021<br>d Particu       |               |             | Sup                         | pporting Document    | 1. € E                                 |
|              | d Particu                 |               |             |                             |                      | 1 🔀 E                                  |
|              |                           |               | Guardian(s) | Sup<br>Maintenance<br>(S\$) | Reimburseme<br>(S\$) |                                        |
| Child        | d Particu                 | Ilars<br>Name | Guardian(s) | Maintenance                 | Reimburseme          | 1 C E<br>Mode of<br>Receiving          |
| Child<br>No. | d Particu<br>ID<br>Number | Ilars<br>Name |             | Maintenance<br>(S\$)        | Reimburseme<br>(S\$) | 1 E<br>Mode of<br>Receiving<br>Payment |

. . .

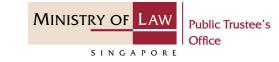

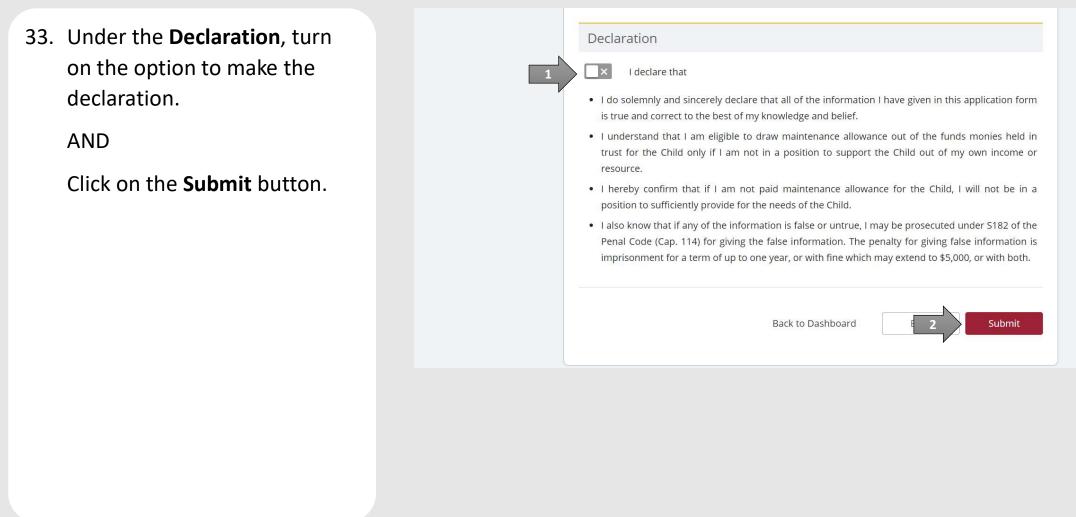

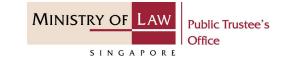

34. Click on the **Print** button to view the PDF document of the submitted application. Please save/print a copy of the submitted application as it will not be retrievable.

> You may also click on the **Back to Dashboard** button for the other E-services.

| A Singapore Government Agency Website                         | NEW APPLICATION V MY ACCOUNT V                                           | Welcome, Janice Lee |
|---------------------------------------------------------------|--------------------------------------------------------------------------|---------------------|
| Application for Mainten                                       | ance Allowance                                                           |                     |
|                                                               | 2. Application Form 3. Confirmation                                      | 4. Acknowledgement  |
| Thank you for using of<br>Your application for Maintainence A | IT eService                                                              |                     |
| Please print or save this page for yo                         | ir own reference. You will not be able to access this page after exiting | the webpage.        |
| Your File Reference Number:                                   | T-000219-2021-L                                                          |                     |
| Date of Submission:                                           | 12/11/2021 Back to Dashboard                                             | Print               |